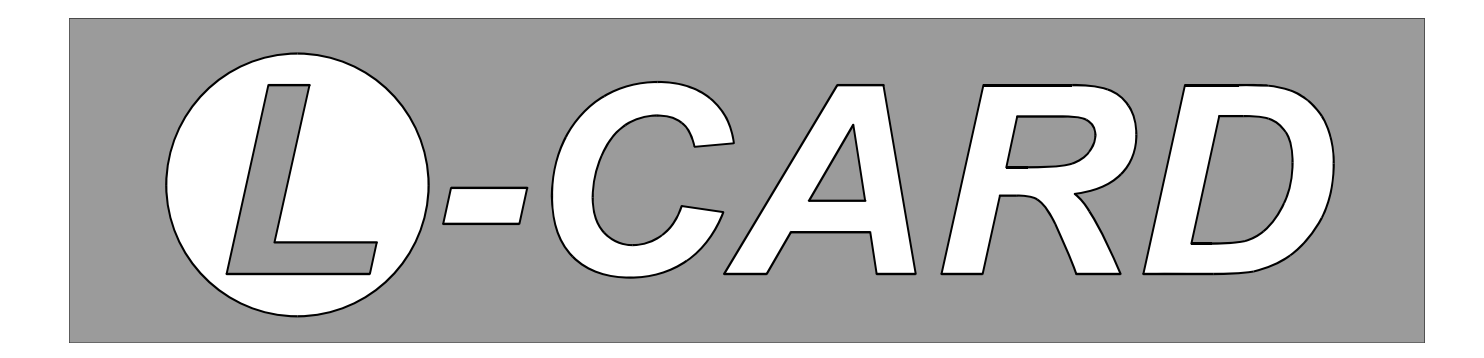

# Устройства для мобильных систем

# **E14-440**

# Внешний модуль АЦП/ЦАП/ТТЛ на шину **USB 1.1**

*Руководство пользователя*

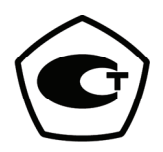

**Москва. Май 2008 г.**  *Ревизия документа D0*

# **ЗАО** *«Л-КАРД»*,

117105, г. Москва, Варшавское шоссе, д. 5, корп. 4, стр. 2.

тел. (495) 785-95-25 факс (495) 785-95-14

## **Адреса в Интернет:**

WWW: www.lcard.ru FTP: ftp.lcard.ru

# **E-Mail:**

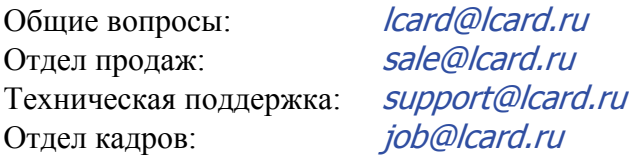

# **Представители в регионах:**

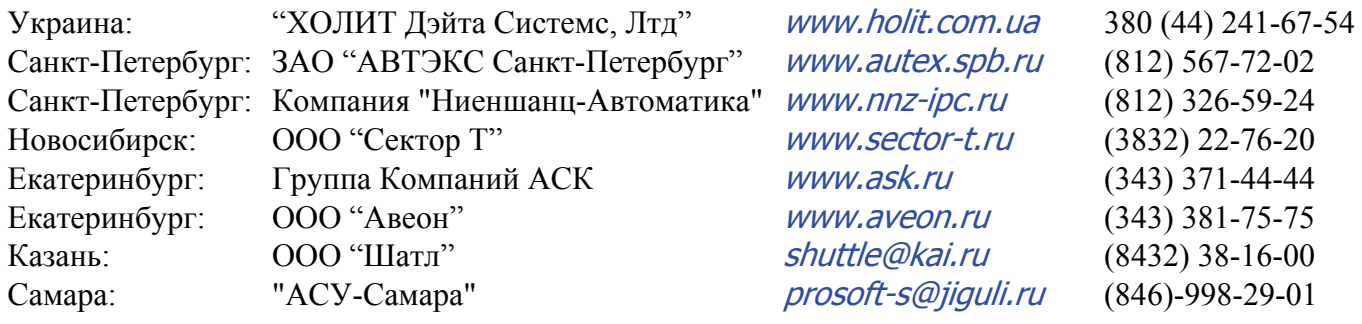

**E14-440.** Внешний модуль АЦП/ЦАП/ТТЛ общего назначения на шину **USB 1.1**. © Copyright 1989–2008, **ЗАО "Л-Кард"**. Все права защищены.

# <u>Оглавление</u>

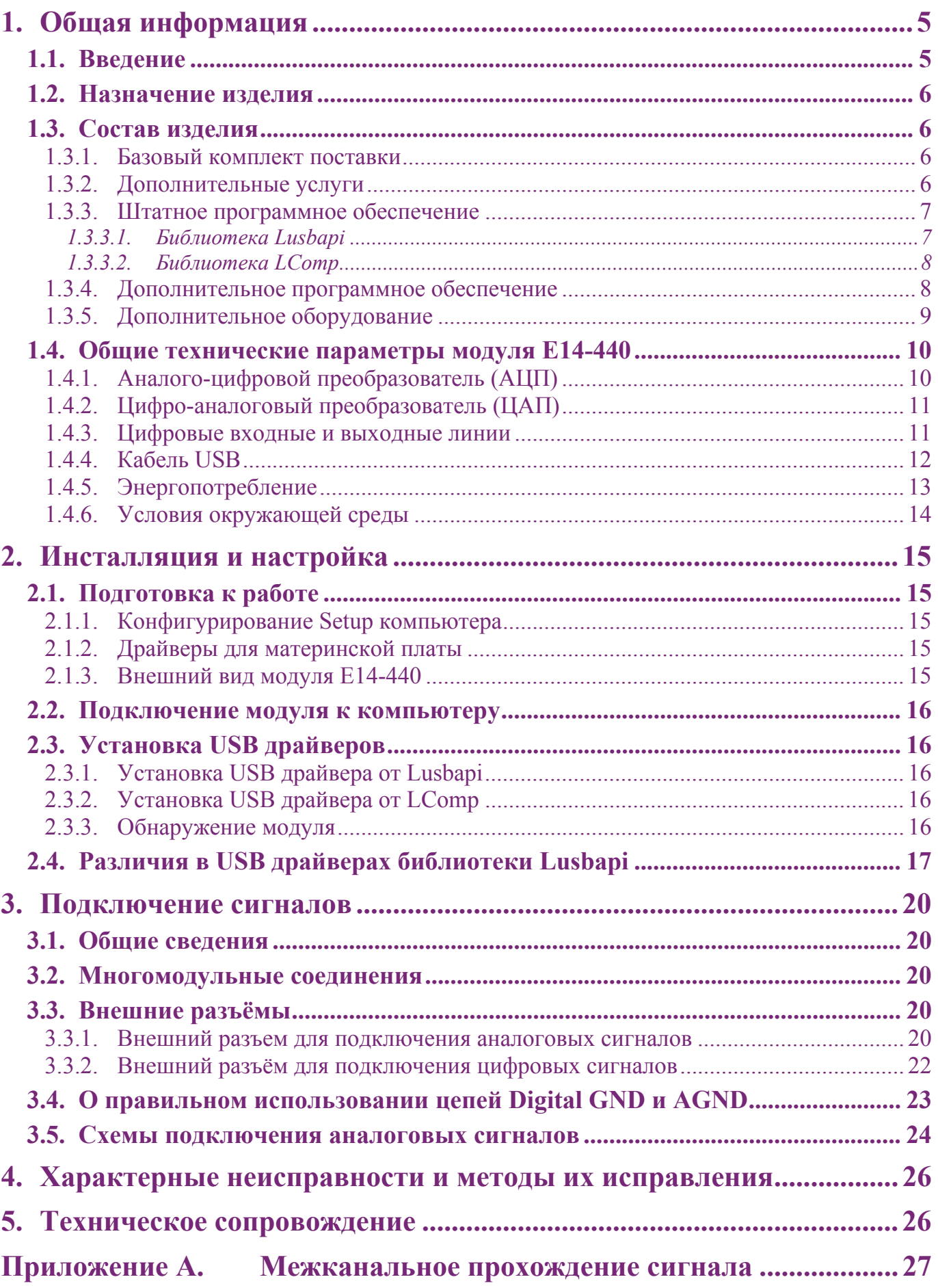

## **В Н И М А Н И Е !!!!!**

C 1 декабря 2004 г. изменилось название модуля. Старое название E-440 было официально заменено на E14-440.

# **В Н И М А Н И Е !!!!!**

<span id="page-4-0"></span>Перед подключением к модулю каких-либо сигналов настоятельно рекомендуется изучить  $\oint$  3.5. "Схемы подключения аналоговых сигналов". Как показывает наш опыт, более 80% проблем, возникающих при эксплуатации модуля, связаны с неправильным подключением сигналов.

# **1. Общая [информация](#page-23-0)**

# *1.1. Введение*

Модуль *E14-440* является современным универсальным программно-аппаратным устройством для использования со стандартной последовательной шиной **USB (Rev.1.1)** и предназначен для построения многоканальных измерительных систем ввода, вывода и обработки аналоговой и цифровой информации в составе персональных IBM-совместимых компьютеров. Модуль *Е14-440* внесен в **Государственный реестр средств измерений**.

Данный модуль можно вполне рассматривать в качестве достаточно компактного и недорогого устройства многоканального потокового сбора информации. Кроме того, он представляет собой законченную систему с собственным цифровым сигнальным процессором *ADSP-2185M* от фирмы Analog Devices, Inc. Это обстоятельство позволяет искушенному пользователю реализовывать свои собственные специализированные алгоритмы реального времени по обработке сигналов на уровне программирования установленного на модуле сигнального процессора (DSP).

[Применение](http://www.analog.com/) **USB-**интерфейса на модуле *E14-440* предоставляет польз[ователю](http://www.analog.com/en/prod/0%2C%2CADSP%252D2185M%2C00.html) целый ряд существенных преимуществ. Так, при использовании стандартных устройств АЦП/ЦАП для персональных компьютеров, подключаемых через шину **ISA** либо **PCI**, в процессе решения некоторых задач возникает ряд неудобств, состоящих в необходимости установки платы внутрь компьютера, в конфигурировании **Setup** компьютера для корректной работы плат, в невозможности использования таких плат с портативными компьютерами типа **NoteBook**. К такого рода компьютерам стандартные платы АЦП/ЦАП могут подключаться только при помощи дополнительного специального устройства под названием *Docking Station*, довольно громоздкого агрегата, требующего к тому же отдельного внешнего сетевого электропитания. Одним из возможных вариантов решения таких проблем, когда необходимо иметь устройство, которое можно было бы быстро и удобно подключать к стандартным персональным компьютерам, к компьютерам типа NoteBook, к промышленным компьютерам, является использование внешних модулей, подключаемых по шине **USB**. На сегодняшний день все современные компьютеры поддерживают данный тип шины. Кроме того, благодаря встроенным линиям питания, обеспечивающим ток до 500 мА, шина **USB** часто позволяет применять устройства без внешнего блока питания (модуль *E14-440* как раз не требует внешнего питания). Все подключаемые к шине **USB** устройства конфигурируются автоматически, т.е. реализован так называемый принцип *Plug&Play*, когда операционная система сама определяет тип подключенного устройства и загружает необходимый для данного устройства драйвер. При этом не возникает никаких вопросов о номере используемого прерывания, адресах портов, ПДП и т.д. Кроме того, спецификация шины **USB** допускает "*горячее*" (т.е. "на лету", при включенном питании компьютера) подключение/отключение устройств.

Несмотря на то, что на модуле установлен цифровой сигнальный процессор, как правило, большинству пользователей не приходится знакомиться с DSP на уровне программирования сигнальных процессоров, поскольку в комплект поставки модулей входит штатная управляющая программа (*драйвер*) для процессора ADSP-2185M, позволяющая осуществлять ввод-вывод информации в самых различных режимах. В этом драйвере были реализованы наиболее часто используемые алгоритмы ввода-вывода, поэтому написание собственных программ для сигнального процес-

<span id="page-5-0"></span>сора потреоуется только при решении специализированных задач, когда возникает, например, необходимость в перенесении отлаженных алгоритмов с платформы PC на DSP. Так, цифровой сигнальный процессор вполне может обеспечить ввод информации в режиме жесткого реального времени, выполнить анализ полученных данных и сообщить в РС о результатах работы.

В том случае, если модуль  $E14-440$  приобретался только для обеспечения стандартного многоканального ввода информации в компьютер, Вам не придется изучать язык ассемблер сигнального процессора. Скорее всего, Вам также не придется изучать низкоуровневое, на уровне РС, программирование модуля, поскольку в комплект штатной поставки входят готовые библиотеки написанных на языке C++. Т.о. с целью максимального упрощения работы с модулем E14-440 в средах Windows'98/2000/XP/Vista 3AO "Л-Кард" создало специальные высокоуровневые библиотеки, включающие в свой состав USB драйвера.

Модуль Е14-440 обладает следующими функциональными характеристиками:

- $\checkmark$  шина USB (Rev. 1.1);
- √ цифровой сигнальный процессор ADSP-2185M фирмы Analoq Devices, Inc. с тактовой частотой работы 48 МГц;
- $\checkmark$  16 дифференциальных каналов или 32 канала с общей землей для аналогового ввода с возможностью автоматической корректировки данных;
- $\checkmark$  максимальная частота работы 14<sup>IM</sup> битного АЦП 400 кГц;
- √ два входа для внешней цифровой синхронизации ввода аналоговых сигналов;
- $\checkmark$  порт цифрового ввода/вывода, имеющий 16 входных и 16 выходных линий;
- $\checkmark$  два канала аналогового вывода 12<sup>ти</sup> битного ЦАП с максимальной *суммарной* частотой 125 кГц (ЦАП устанавливается по требованию пользователя);
- $\checkmark$  максимальная пропускная способность по шине USB (Rev. 1.1) не более 500 кСлов/с.

# 1.2. Назначение изделия

Модуль *E14-440* является малогабаритным многофункциональным измерительным устройством, которое позволяет решать целый ряд типичных базовых задач:

- Непрерывный потоковый многоканальный ввод аналоговой информации с суммарной частотой вплоть до 400 кГц;
- Непрерывный потоковый двуканальный вывод аналоговой информации с суммарной частотой вплоть до 125 кГц;
- Одновременный непрерывный потоковый ввод/вывод аналоговой информации с частотами:
	- $-100$  кГц (ввод) и 100 кГц (вывод) для модулей с ревизиями  $A C$ ;
	- 250 кГц (ввод) и 125 кГц (вывод) для модулей с ревизиями  $D'$  и выше;
- Однократное асинхронное управление  $16^{\text{th}}$  цифровыми входными и  $16^{\text{th}}$  цифровыми выходными линиями. Эта операция является достаточно медленной со временем выполнения порядка 10÷20 мс.

# 1.3. Состав изделия

# 1.3.1. Базовый комплект поставки

Изделие поставляется в следующей комплектации:

- 1. Модуль  $E$ 14-440 (без ЦАП);
- 2. Ответные части разъемов для подключения аналоговых и цифровых сигналов;
- Стандартный кабель USB длиной ~1.3÷1.8 м;  $3<sub>1</sub>$
- 4. Упаковочная коробка:
- Фирменный CD-ROM. Данный диск содержит всё штатное программное обеспечение, а  $5<sub>1</sub>$ также электронную документацию;
- 6. Руководство пользователя.

# 1.3.2. Дополнительные услуги

Дополнительные услуги предусматривают:

Установку микросхемы двухканального 12™ битного ЦАП. 1.

#### 1.3.3. Штатное программное обеспечение

<span id="page-6-0"></span>Так исторически сложилось, что на сегодняшний день фирма *ЗАО "Л-Кард"* предоставляет пользователю две библиотеки для работы с модулем *E14-440*, а именно: *Lusbapi* и *LComp*. Обе библиотеки предназначены для работы в операционных средах *Windows'98/2000/XP/Vista*. Как *Lusbapi,* так и *LComp* обеспечивают полную функциональную поддержку модулю *E14-440*. Преимуществом использования библиотеки *LComp* является более широкая поддержка изделий от фирмы *ЗАО "Л-Кард"*. Так *Lusbapi* поддерживает только **USB** устройства, а библиотека *LComp* кроме этого ещё обеспечивает работу с **ISA** и **PCI** изделиями от фирмы *ЗАО "Л-Кард"*.

 **!!! ВНИМАНИЕ !!!** Библиотеки *Lusbapi* и *LComp* обладают полностью несовместимыми программными интерфейсами, но используют один и тот же универсальный **USB** драйвер под названием **Ldevusbu.sys**.

### **1.3.3.1. Библиотека Lusbapi**

Весь пакет библиотеки *Lusbapi* находится на прилагаемом к модулю фирменном CD-ROM'е в базовой директории \USB\Lusbapi. Эту же библиотеку можно также скачать с нашего сайта *www.lcard.ru* из раздела "*Библиотека файлов"*. Там, в подразделе "ПО для внешних модулей" следует выбрать самораспаковывающийся архив lusbapi*XY*.exe, где *X.Y* означает текущий номер версии программного обеспечения. На момент написания данного руководства [последняя](http://www.lcard.ru/) библиотека *Lusbapi* имеет [версию](http://www.lcard.ru/download/) **3.2**, а содержащий её архив называется [lusbapi32.exe](http://www.lcard.ru/download/#7).

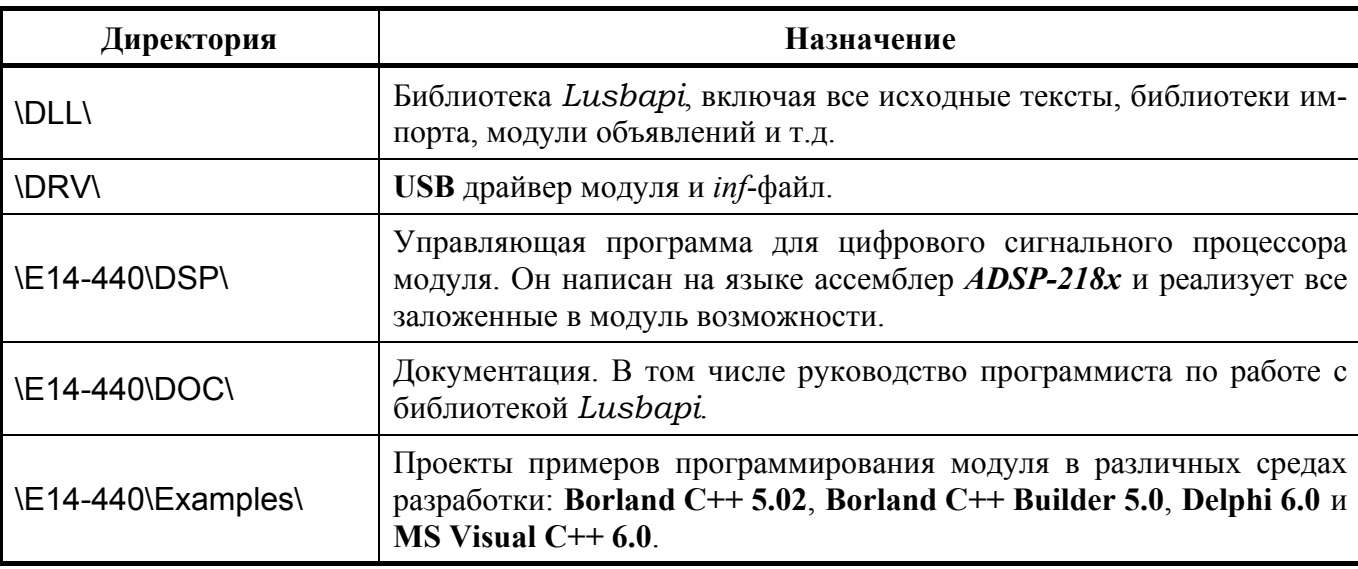

Ниже в таблице приводится структура расположения на фирменном CD-ROM'е всех составных частей библиотеки *Lusbapi* (пути указаны относительно базовой директории \USB\Lusbapi):

Для обеспечения надлежащей работы Ваших приложений с модулем *E14-440* рекомендуется скопировать бинарный файл библиотеки \DLL\Bin\Lusbapi.dll в директорию %SystemRoot%\system32, что можно реализовать, воспользовавшись готовым командным файлом \DLL\CopyLusbapi.bat. Это полезно сделать потому, что *Windows'98/2000/XP/Vista* при необходимости автоматически производит поиск необходимых библиотек в указанной директории. Хотя, в принципе, библиотека Lusbapi.dll может находиться в директории конечного приложения или в одной из директорий, указанных в переменной окружения PATH.

Все потребовавшиеся пользователю составные части библиотеки *Lusbapi* (заголовочные файлы, примеры программирования и т.п.) переносятся на целевой компьютер простым копированием необходимых директорий и файлов с поставляемого фирменного CD-ROM (см.  $\epsilon$  1.3.3. "Штатное программное обеспечение").

#### **1.3.3.2. Библиотека LComp**

<span id="page-7-0"></span>Библиотека *LComp* предоставляется в виде инсталляционной программы LComp.exe, которая располагается на фирменном CD-ROM'е в директории \DLL\LComp. Эту же библиотеку можно также скачать с нашего сайта *www.lcard.ru* из раздела "*Библиотека файлов"*. Там, в подразделе "Штатные драйвера и библиотеки для Microsoft Windows" следует выбрать самораспаковывающийся архив / comp.exe.

Инсталляционная программы [LComp.exe](http://www.lcard.ru/) предназначена для [корректного](http://www.lcard.ru/download/) размещения всех составных частей библиотеки *LComp* на целевом [компьютере](http://www.lcard.ru/download/#3) пользователя. При этом в директории, указанной поль[зователем](http://www.lcard.ru/download/lcomp.exe) при установке библиотеки, будут располагаться такие необходимые компоненты *LComp* как исходные тексты, библиотеки импорта, модули объявлений, примеры программирования, электронная документация и т.д.

# 1.3.4. Дополнительное программное обеспечение

- 1. Бесплатная программа *L-Graph I*. Поддерживаемые ОС: *Windows'98/2000/XP/Vista*. Эту программу можно найти на фирменном CD-ROM'е в директории \LGraph1. Она же входит составной частью в дистрибутив библиотеки *LComp*. Также архив с *L-Graph I* можно скачать с нашего сайта *www.lcard.ru* из раздела "*Библиотека файлов"*. Там из подраздела "Законченное ПО" следует выбрать файл lgraph1.zip. Программа *L-Graph I* при работе с модулем *E14-440* использует библиотеку *Lusbapi*. *L-Graph I* предназначена для решения с помощью модуля *E[14-440](http://www.lcard.ru/)* ряда общих задач сбора, сохранения и визуализации полученной аналоговой [информаци](http://www.lcard.ru/download/#9)и. При этом модуль может [исполь](http://www.lcard.ru/download/lgraph1.zip)[зоваться](http://www.lcard.ru/download/) как в  $16^{\text{th}}$  канальном *дифферен*ииальном, так и в 32<sup>x</sup> канальном с *общей землёй* режиме подключения входных сигналов. В частности, *L-Graph I* позволяет осуществлять непрерывную регистрацию аналоговой информации в реальном масштабе времени, при этом время ввода ограничено только ёмкостью Вашего диска. Кратко говоря, программа *L-Graph I* может работать в одном из следующих режимов:
	- $\checkmark$  4<sup>x</sup> канальный осциллоскоп;
	- $\checkmark$  4<sup>x</sup> канальный спектроскоп;
	- $\checkmark$  многоканальный сбор данных в файл (до 32<sup>x</sup> каналов);
	- $\checkmark$  визуализация полученных данных (до 32<sup>x</sup> каналов).
- 2. Бесплатная программа *L-Graph II*. Поддерживаемые ОС: *Windows'XP*. *L-Graph II* работает с модулем *E14-440* через библиотеку *LComp*. Эта программа является более продвинутым вариантом *L-Graph I*. Например, она предоставляет пользователю возможность *одновременной* визуализации и регистрации данных с АЦП. *L-Graph II* можно установить посредством инсталляционной программы \LGraph2\setup.exe с прилагаемого к модулю фирменного CD-ROM'а. Также дистрибутив *L-Graph II* можно скачать с нашего сайта www.lcard.ru из раздела "Библиотека файлов". Там из подраздела "Законченное ПО" следует выбрать дистрибутив lgraph2.zip.
- 3. Коммерческая программа многоканального самописца–регистратора *Pow[erGraph](http://www.lcard.ru/)* (есть демоверсия [программы](http://www.lcard.ru/download/)). Поддерживаемые ОС: *Windo[ws](http://www.lcard.ru/download/#9)'[98/2000/XP/Vista](http://www.lcard.ru/download/#9)*. Программа предназначена для [регистраци](http://www.lcard.ru/download/lgraph2.zip)и, обработки и хранения аналоговых сигналов и позволяет использовать персональный компьютер в качестве ленточного самописца. Разработка, поставка и техническая поддержка – **ООО** «*Интероптика-С*», www.powergraph.ru. В состав поставляемого с модулем *E14-440* штатного комплекта ПО входит демонстрационная версия *PowerGraph*, которая располагается в директории \P\_Graph на нашем фирменном CD-ROM'е.
- 4. Коммерческий комплекс автоматизации экспериментальных и технологических установок *ACTest*. Поддерживаемые ОС: *Windo[ws'98/2000/XP/Vista](http://www.powergraph.ru/)*. Данный комплекс предназначен для визуализации, регистрации, архивации и обработки данных в реальном времени. Разработка, поставка и техническая поддержка – **ООО** "*Лаборатория автоматизированных систем*", www.actech.ru. В состав поставляемого с модулем *E14-440* штатного комплекта ПО входит демонстрационная версия *ACTest*, которая располагается в директории \ACTest на нашем фирменном CD-ROM'е.

#### 1.3.5. Дополнительное оборудование

<span id="page-8-0"></span>Под дополнительным оборудованием понимаются функционально независимые от *E14-440* аппаратные компоненты, поставляемые *ЗАО "Л-Кард"*. Используя эти компоненты, можно решать ряд специфических задач при работе с *E14-440*, не приобретая оборудование у третьих фирм. Дополнительным оборудованием для работы с *E14-440* можно считать 37-контактную плату клеммников DB-37F-increaser, которая позволяет быстро и без использования паяльника коммутировать внешние аналоговые сигналы к разъему модуля *E14-440*. Допустимое сечение проводов до 0.75 мм 2 . На плате клеммников имеются отверстия для механического крепления жгутов. Плату клеммников следует применять только при предварительных настройках системы и опытных подключениях. [Штатная](http://www.lcard.ru/db-37f-i.php3) работа оборудования с заявленными метрологическими характеристиками требует производить подключение внешних проводов сигнальных цепей путем их распайки на кабельные части разъёмов.

# *1.4. Общие технические параметры модуля E14-440*

<span id="page-9-0"></span>В данном разделе описаны технические параметры АЦП, ЦАП, цифровых линий и внешние условия работы и хранения модуля *E14-440*.

# 1.4.1. Аналого-цифровой преобразователь (АЦП)

На модуле установлена одна микросхема АЦП, на вход которой при помощи набора коммутаторов может быть подан усиленный сигнал с одного из 16 или 32 аналоговых каналов на внешнем разъёме. Типовые характеристики всего входного аналогового тракта приведены в нижеследующей таблице:

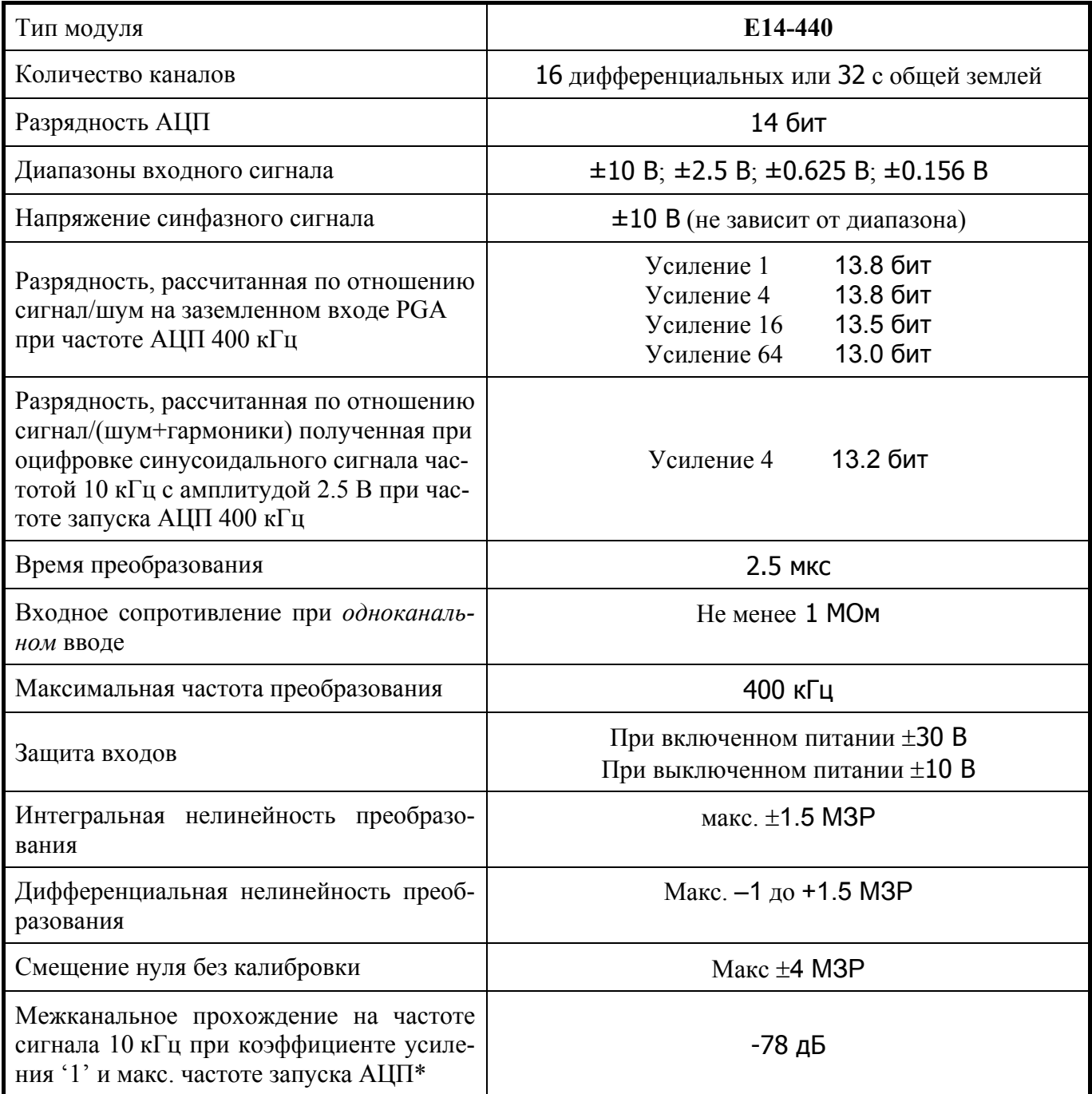

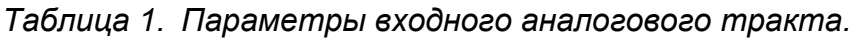

 $*$  - Типичные зависимости межканального прохождения в зависимости от частоты запуска АЦП при различных коэффициентах усиления приведены в Приложении A.

# 1.4.2. Цифро-аналоговый преобразователь (ЦАП)

<span id="page-10-0"></span>На модуле *E14-440* по желанию пользователя может быть дополнительно установлена микросхема двухканального 12ти битного ЦАП. Т.о. на внешнем аналоговом разъёме модуля появляются две выходных аналоговых линии. Характеристики микросхемы ЦАП приведены в таблице ниже:

*Таблица 2. Параметры ЦАП.* 

| Количество каналов                            |                  |
|-----------------------------------------------|------------------|
| Разрядность                                   | 12 бит           |
| Максимальная суммарная частота преобразования | 125 кГц          |
| Время установления                            | 8 MKC            |
| Макс. выходной ток                            | 2 <sub>M</sub> A |
| Выходной диапазон                             | $+5R$            |

# 1.4.3. Цифровые входные <sup>и</sup> выходные линии

На модуле *E14-440* имеются цифровые ТТЛ-совместимые входные и выходные линии, которые выполнены на КМОП буферах при питаниях +5 В (у модуля рев.*'A'*÷*'D'*) или +3.3 В (у модуля рев.*'E'* и выше). Параметры цифровых линий приведены ниже в таблице:

*Таблица 3. Параметры цифровых линий.* 

| Параметр                                                                                      | Ревизия модуля          |                         |
|-----------------------------------------------------------------------------------------------|-------------------------|-------------------------|
|                                                                                               | $'A - D'$               | ' $E'$ и выше           |
| Входной порт                                                                                  | 16 бит, КМОП, серия НСТ | 16 бит, КМОП, серия LCX |
| Напряжение низкого уровня                                                                     | мин. 0 В, макс. 0.4 В   | мин. 0 В, макс. 0.8 В   |
| Напряжение высокого уровня                                                                    | мин. 2.4 В, макс. 5.0 В | мин. 2.4 В, макс. 5.5 В |
| Входной ток                                                                                   | не более $10 \mu A$     |                         |
| Выходной порт                                                                                 | 16 бит, КМОП, серия НСТ | 16 бит, КМОП, серия LCX |
| Напряжение низкого уровня                                                                     | мин. 0 В, макс. 0.4 В   | мин. 0 В, макс. 0.4 В   |
| Напряжение высокого уровня                                                                    | мин. 2.4 В, макс. 5.0 В | мин. 2.4 В, макс. 3.3 В |
| Втекающий и вытекающий выход-<br>ной ток                                                      | не более $\pm$ 2.5 мА   |                         |
| Ток утечки высокоимпедансного со-<br>стояния                                                  | макс. $10 \mu A$        |                         |
| Допустимое напряжение, подавае-<br>мое на выходы при применении<br>"подтягивающих" резисторов | макс. 5.5 В             |                         |
| Ток утечки при отсутствии напряже-<br>ния питания для входов и выходов                        | макс. 100 µА            |                         |

**!!! ВНИМАНИЕ !!!** После включения питания и до программного разрешения цифровых выходных линий, они находятся в высокоимпедансном состоянии.

# 1.4.4. Кабель USB

<span id="page-11-0"></span>Для решения достаточно большого круга задач вполне достаточно штатно поставляемого с модулем кабеля **USB** длиной ~1.3÷1.8 м (тип *A-B*). Согласно спецификации **USB** для подключения периферийных устройств используется  $4^{\underline{x}}$  жильный кабель: питание +5 В, сигнальные линии данных D+ и D-, общий провод (корпус). Общая структура кабеля представлена ниже на рисунке:

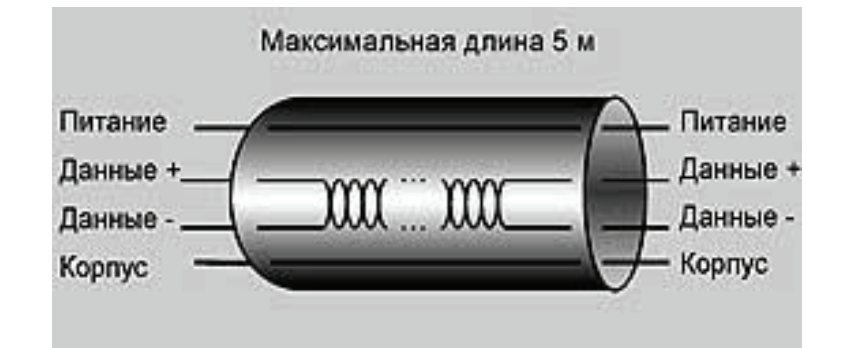

Максимально разрешенная длина кабеля может составлять 5 м. При решении ряда задач с помощью модуля *E14-440* у пользователя вполне вероятно может возникнуть настоятельная необходимость в расположении собственно модуля на расстояниях от 1.3 м до 5 м (а может быть, и больше) от компьютера. При этом стандартно поставляемым кабелем с очевидностью воспользоваться уже не удастся  $\odot$ . В этих условиях перед пользователем естественно встает проблема приобретения дополнительных аксессуаров с целью преодоления ограничений подобного рода. В качестве таковых с успехом могут быть использованы следующие средства:

- **√** кабель длиной до 5 м;<br>√ активный улпинитель
- активный удлинитель длиной до 5 м;
- 9 активный разветвитель ('*hub*').

Если нет необходимости располагать модуль *E14-440* на расстояниях свыше 5 м от РС, то самым разумным выглядит приобретение одного обычного кабеля **USB** соответствующей длины. При этом в процессе выбора подходящего кабеля **USB** настоятельно рекомендуется учитывать следующие два основных условия:

1. Сигнальные линии кабеля должны быть выполнены в виде *экранированной* витой пары с импедансом 90 Ом.

2. Для надлежащей работы модуля (особенно на максимальных расстояниях от РС) также очень важен такой параметр как толщина (поперечное сечение, калибр) используемых силовых жил (т.е. для питания и корпуса) в применяемом кабеле **USB**. Т.е. поперечное сечение этих проводов должно **строго** соответствовать длине используемого кабеля. Упорядоченный набор толщин проводов задаётся так называемым *American Ware Gauge* стандартом или просто *AWG*. Коротко говоря, *AWG* - американский стандарт поперечного сечения проводов. Спецификация **USB (Rev. 1.0)** очень четко определяет соответствие длины кабеля в зависимости от калибра силовых проводов, что и отражено в нижеследующей таблице:

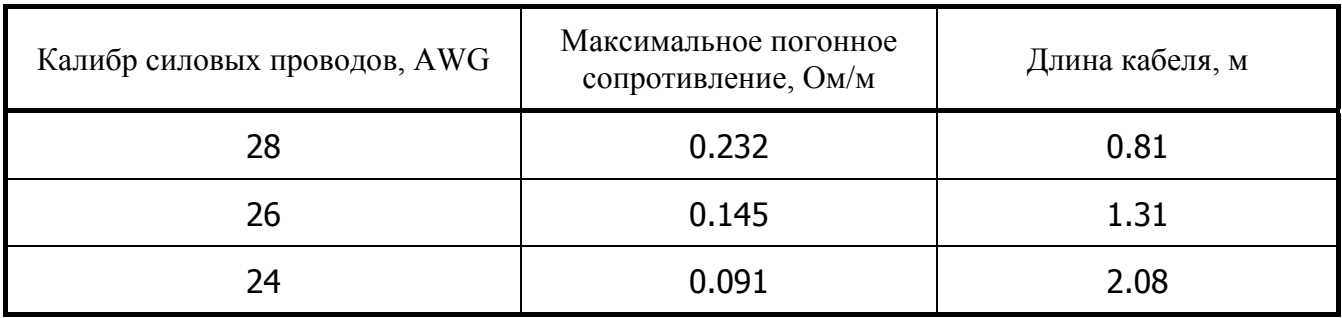

*Таблица 4. Таблица зависимости длины кабеля USB от калибра силовых проводов*

<span id="page-12-0"></span>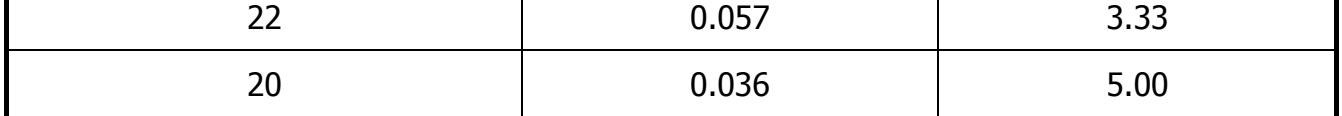

Например, если Вы выбрали для работы кабель длиной 5 м, то калибр силовых жил в нем должен соответствовать 20*AWG*.

Как правило, в маркировке кабеля **USB** (т.е. прямо на поверхности самого шнура) присутствует надпись с калибром (выраженным в *AWG*) отдельно для сигнальных линий и отдельно для силовых жил. В принципе это может выглядеть следующим образом: '28AWG/1PR AND 20AWG/2C'

или так

#### '2С/28AWG AND 2C/20AWG'.

Здесь 28*AWG* – калибр сигнальных линий кабеля **USB**, а 20*AWG* – силовых жил.

Если же Вам настоятельно необходимо расположить модуль *E14-440* на расстояниях свыше 5 м от РС, то возможны два варианта.

Первый вариант – это дополнительное использование активных разветвителей (хабов, hub). Тогда цепочка подключения модуля *E14-440* может выглядеть, например, так:

РС—>кабель 5 м—>активный хаб—>кабель 5 м—>модуль *E14-440*.

Вот и получилось удаление устройства от компьютера порядка 10 м. Правда, у активных хабов есть один маленький недостаток: они требуют для своей работы внешнего питания, что не всегда и не всем удобно.

Второй вариант – это использование активных **USB** удлинителей. Несмотря на слово '*активный*' в названии, внешнего питания, в отличие от хабов, такие устройства не требуют. Тогда, последовательно соединяя несколько таких усилителей, можно добиться значительного удаления модуля от РС. Так, используя, например, активный удлинитель марки *UAE016* длиной 5 м, можно без особых проблем построить следующую цепочку подключения модуля:

РС—>UAE016—>UAE016—>кабель 1.8 м—>модуль *E14-440*.

Таким образом, достаточно просто удалось получить почти 12 [метров](http://www.maxxtro.ru/catalog/uae016.phtml) удаления модуля от компьютера. В *ЗАО "Л-Кард"* был протестирован активный удлинитель только одного типа, а именно *UAE016*. Подробности о нём можно найти на сайте *www.maxxtro.ru*. К большому сожалению, указанный активный удлинитель типа *UAE016* можно использовать только лишь с портами шины **USB 1.1** (с **USB 2.0** он полностью несовместим  $\odot$ ).

# 1.4.5. Энергопотребл[ение](http://www.maxxtro.ru/)

- 1. Рабочий режим (ввод аналоговых сигналов, [выв](http://www.maxxtro.ru/catalog/uae016.phtml)од на ЦАП, управление цифровыми линиями и т.п.). Можно считать, что в данном состоянии модуль потребляет не более 450 мА.
- 2. Режим малого энергопотребления. В данном модуле этот режим не реализован.

# 1.4.6. Условия окружающей среды

<span id="page-13-0"></span>Модуль *E14-440* предназначен для использования в условиях закрытых помещений в соответствии с требованиями ГОСТ 22261 (группа 1). Модуль может располагаться в любом помещении, либо в полевых условиях (при условии, что изделие не подвергается резким ударам и воздействию атмосферных осадков), обеспечивающих рабочие условия применения. Модуль не должен располагаться вблизи источников сильных электромагнитных помех, а также в помещениях, насыщенных взрывоопасными и едкими химическими соединениями.

Существует модификация модуля *E14-440*, рассчитанная на работу в расширенном диапазоне температур (эта модификация не сертифицирована).

*Таблица 5. Нормальные условия*

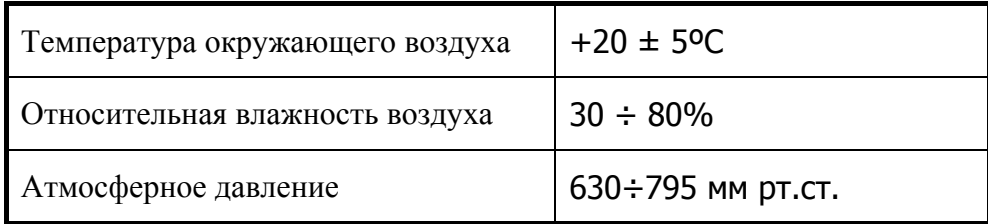

*Таблица 6. Рабочие условия*

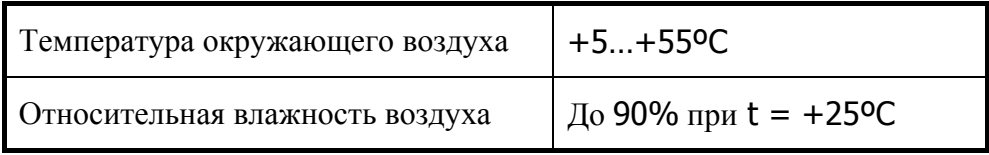

#### *Таблица 7. Условия хранения*

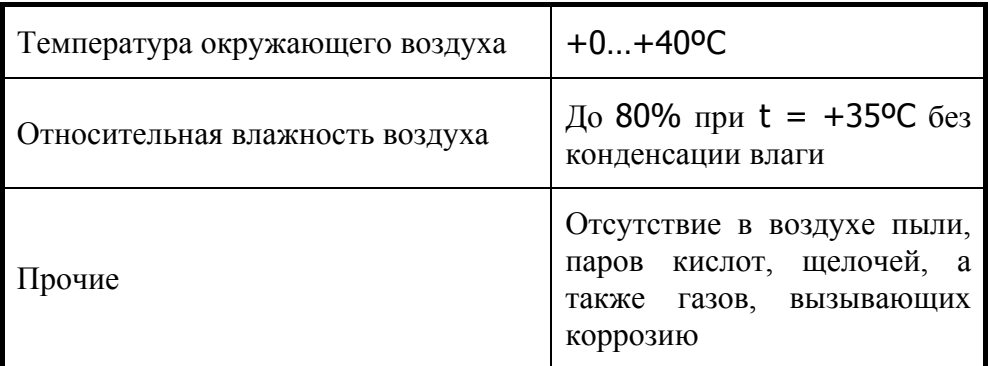

#### *Таблица 8. Условия транспортировки*

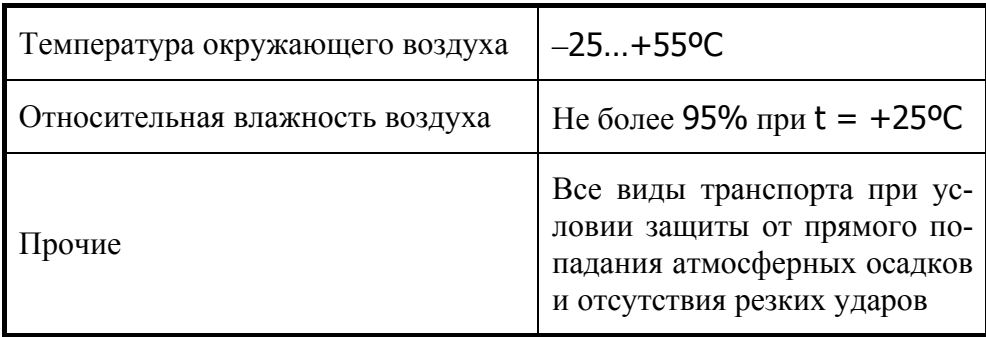

# **2. Инсталляция и настройка**

<span id="page-14-0"></span>В этой главе приводится информация о том, как подключить *E14-440* к компьютеру, сконфигурировать РС и убедиться в корректной работе модуля.

# *2.1. Подготовка к работе*

# 2.1.1. Конфигурирование Setup компьютера

Для надлежащего взаимодействия модуля *E14-440* с компьютером Вам, возможно, потребуется разрешить использование прерывания для работы контроллера шины **USB**. Данную настройку следует искать в *Setup* компьютера. В различных компьютерах требуемая опция в *Setup* может называться по-разному, но нужно найти что-нибудь похожее на меню *"Advanced"* или *"Advanced Chipset Setup"*. Далее могут следовать вложенные подразделы (типа "*PCI Configuration*" и т.п.), в которых необходимо найти строчку похожую на "USB IRQ" и установить её в:

USB IRQ ........................................... [Enabled]

# 2.1.2. Драйверы для материнской платы

Предварительно настоятельно рекомендуется установить "*родные*" драйверы для чипсета Вашей материнской платы. В особенности это касается чипсетов не от *Intel*, а от *VIA*, *SIS*, *nVidia*, *AMD+ATI* и т.д. Обычно эти драйверы можно найти на фирменном CD-ROM, который поставляется вместе с материнской платой. Также их можно скачать из Интернета с сайта производителя.

# 2.1.3. Внешний вид модуля E14-440

На рисунке ниже представлен внешний вид модуля *E14-440*.

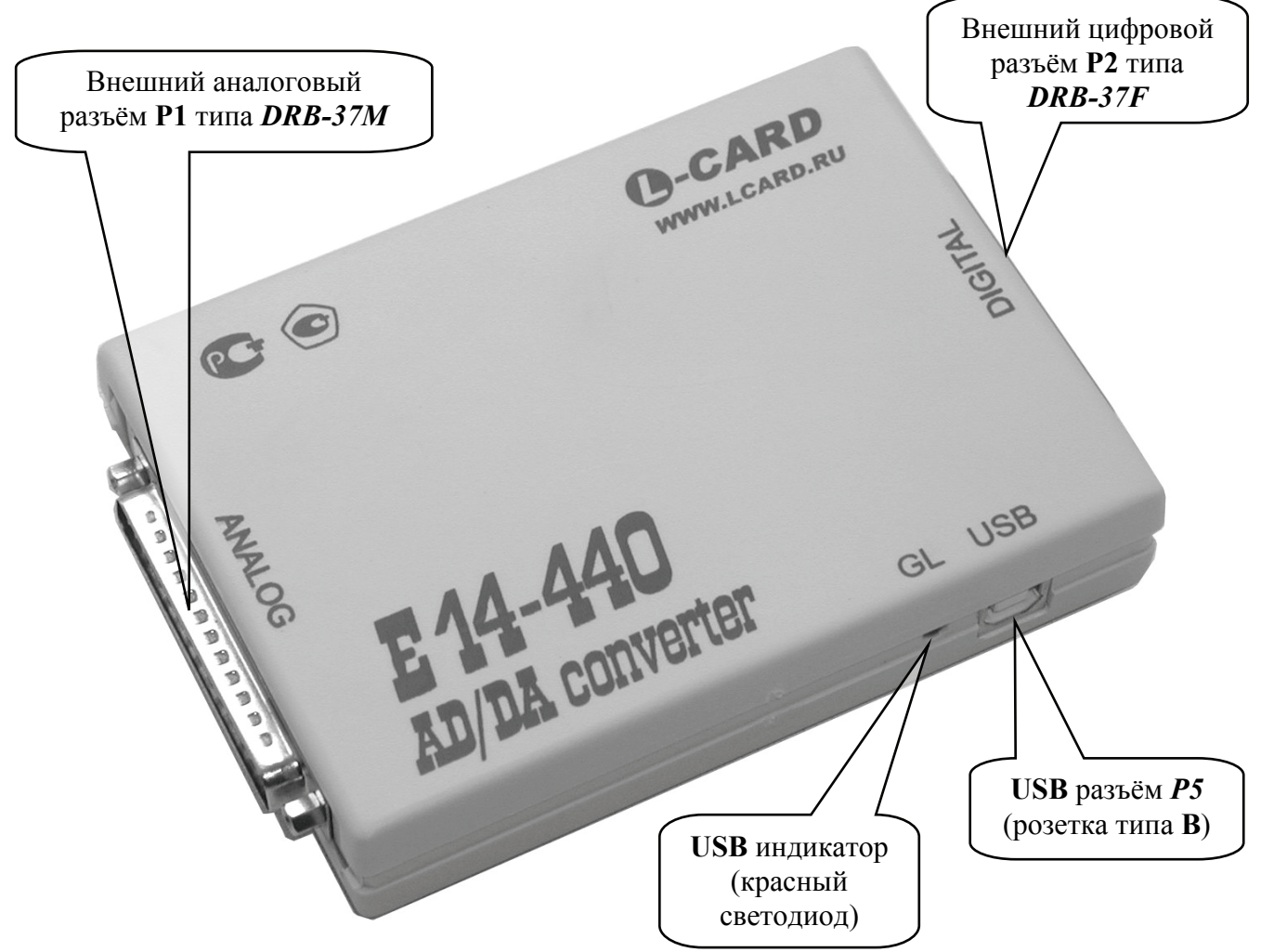

## 2.2. Подключение модуля к компьютеру

<span id="page-15-0"></span>Проверьте упаковку и компоненты изделия на отсутствие механических повреждений. Включите питание компьютера, если оно было выключено, и загрузите операционную систему Windows'98/2000/XP/Vista. Именно эти операционные системы способны поддерживать корректное функционирование USB шины.

Спецификация шины USB предоставляет пользователям реальную возможность работать с периферийными устройствами в истинном режиме *Plug&Play*. Это означает, что стандартом USB предусмотрено 'горячее' подключение устройства к работающему компьютеру, автоматическое его распознавание операционной системой немедленно после подключения и последующая загрузка соответствующих данному устройству драйверов. Также вполне допускается отключение USB устройства от компьютера в любой момент времени. Более того, возможно включение компьютера с уже подсоединённым USB устройством.

Собственно сама процедура аппаратного подключения модуля Е14-440 к компьютеру достаточно тривиальна: необходимо просто соединить USB разъём P5 модуля (см. 5 2.1.3. "Внешний вид модуля E14-440" с любым свободным USB портом компьютера при помощи кабеля, входящего в комплект поставки.

# 2.3. Установка USB драйверов

Процедуры установки USB драйверов от библиотек Lusbapi и LComp для модуля E14-440 немного различаются. Именно эти различия описаны в следующих двух параграфах.

# 2.3.1. Установка USB драйверов от Lusbapi

При самом первом подсоединении модуля E14-440 к компьютеру с помощью прилагаемого стандартного USB кабеля операционная система должна запросить файлы драйвера для впервые подключаемого USB устройства. Тогда ей необходимо указать *inf*-файл от библиотеки Lusbapi с нашего фирменного CD-ROM: \USB\Lusbapi\DRV\Lusbapi.inf. При этом операционная система сама скопирует все требуемые ей файлы в нужные места и сделает все необходимые записи в своём реестре. После чего, система Windows должна провести так называемую процедуру енумерации USB устройства, о чём смотри пункт 2.3.3 данного руководства.

# 2.3.2. Установка USB драйверов от LComp

Прежде чем использовать модуль *E14-440* с применением библиотеки LComp необходимо выполнить инсталляционную программу LComp.exe, которая располагается на фирменном CD-ROM'е в директории \DLL\LComp. Данная программа, помимо всего прочего, устанавливает на целевой компьютер пользователя все необходимые файлы, которые потребуются операционной системе в процессе опознавания модуля *E14-440* при его первом подключении к USB порту компьютера. Только после успешного завершения программы LComp.exe можно осуществлять аппаратное подключение модуля к компьютеру с помощью прилагаемого стандартного USB кабеля. При этом система *Windows* должна произвести так называемую процедуру *енумерации* USB устройства, о чём смотри следующий пункт данного руководства.

# 2.3.3. Обнаружение модуля

Как уже говорилось выше, операционная система *Windows* должна произвести так называемую процедуру *енумерации ('enumeration*', т.е. перечисление) для каждого подключаемого USB устройства. Такая процедура для USB устройств осуществляется динамически по мере их подключения к компьютеру без какого-либо вмешательства пользователя или клиентского программного обеспечения. Во время выполнения *енумерации* USB индикатор модуля – красный светодиод, расположенный рядом с USB разъёмом (см. 5 2.1.3. "Внешний вид модуля E14-440"), должен непрерывно мигать, а по окончании постоянно загореться красным цветом. Это будет признаком того, что подключённое USB устройство корректно опознано операционной системой и полностью готово к дальнейшей работе. Дополнительно проконтролировать правильность распознавания операционной системой подключенного модуля можно в "Device Manager" ("Диспетчере

<span id="page-16-0"></span>*устройств"*). Там в появившемся разделе *"L-Card USB devices"* (*"USB устройства от фирмы 'Л-Кард'"*) должно отображаться устройство *"E14-440"*, как это, например, отображено на рисунке ниже:

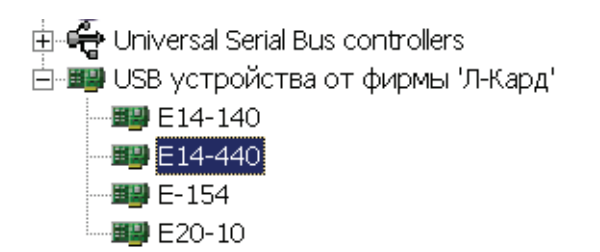

При дальнейшей работе с модулем *E14-440* операционная система уже будет знать, где находится драйвер для данного типа устройства, и будет подгружать его автоматически по мере необходимости при подключении изделия к компьютеру.

# *2.4. Различия в USB драйверах библиотеки Lusbapi*

Начиная с версии **3.2** в библиотеке *Lusbapi* изменился основной файл **USB** драйвера, теперь он называется **Ldevusbu.sys** вместо бывшего ранее **Ldevusb.sys**. Т.о. тем пользователям, на компьютерах которых ранее уже были установлены **USB** драйвер*а* от библиотеки *Lusbapi* версии **3.1** или ниже, при переходе на более новую библиотеку придётся быть очень внимательным, т.к. необходимо будет переключить модуль *E14-440* на работу с новыми **USB** драйверами. Для этого пользователю следует выполнить ряд стандартных действий, используя *"Device Manager"* (*"Диспетчер устройств"*).

Для начала можно убедиться, что подключенный к компьютеру модуль *E14-440* работает со старым **USB** драйвером **Ldevusb.sys**. Это делается путём нахождения в *"Device Manager"*  (*"Диспетчере устройств"*) изделия типа модуль *E14-440* и последующего вызова панели с его свойствами. Далее на этой панели переходим на закладку *"Driver"*(*"Драйвер"*), на которой щелкаем по кнопочке *"Driver Details…"* (*"Сведения…"*). При этом должна появиться панель со списком всех драйверов, которые задействованны для выбранного устройства. В нашем случае в этом списке должен присутствовать драйвер **Ldevusb.sys**. Это означает, что для работы с модулем *E14-440* используется **USB** драйвера от библиотеки *Lusbapi* версии **3.1** или ниже.

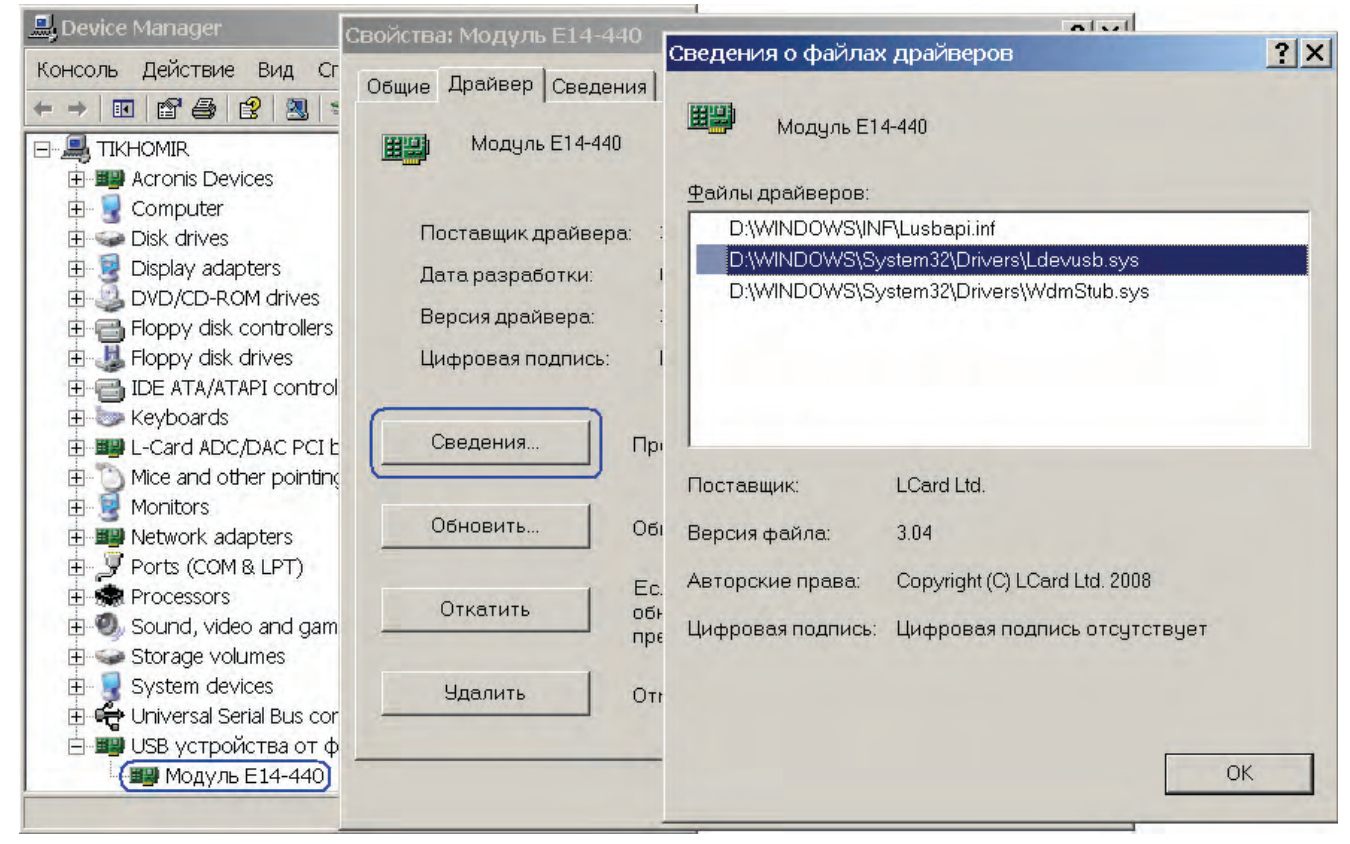

*Руководство пользователя.* Rev.D0 17 из 27

Для перехода на новый **USB** драйвер (от библиотеки *Lusbapi* версии **3.2** или выше) следует выполнить, например, следующие шаги. В *"Device Manager"* (*"Диспетчере устройств"*) выбрать тот же модуль *E14-440*, о котором говорилось предыдущем абзаце, и с помощью щелчка правой кнопки мышки вызвать всплывающее меню. В результате всех этих действий должна получиться примерно следующая картина:

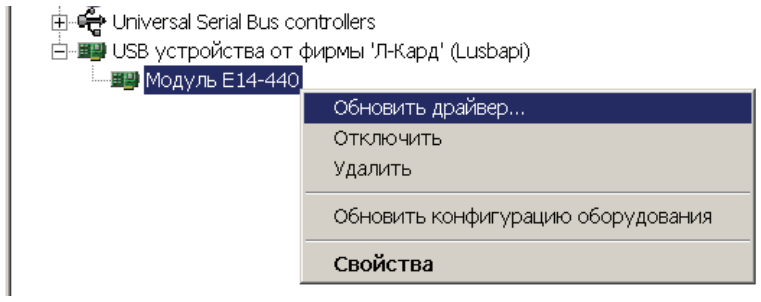

Далее следует с помощью щелчка левой кнопки мыши активировать пункт обновления драйвера. При этом в зависимости от настроек *Windows* возможны появления несущественных в данном случае информационных панелей типа предупреждения об отсутствии цифровой подписи драйвера и предложения поиска драйверов в Интернете. После этого переходим к стандартным информационным панелям*"Hardware Update Wizard"* (*"Мастера обновления оборудования"*), на которых следует указать варианты выбора, приведённые на рисунках ниже, и нажать кнопку *"Next"* (*"Далее"*):

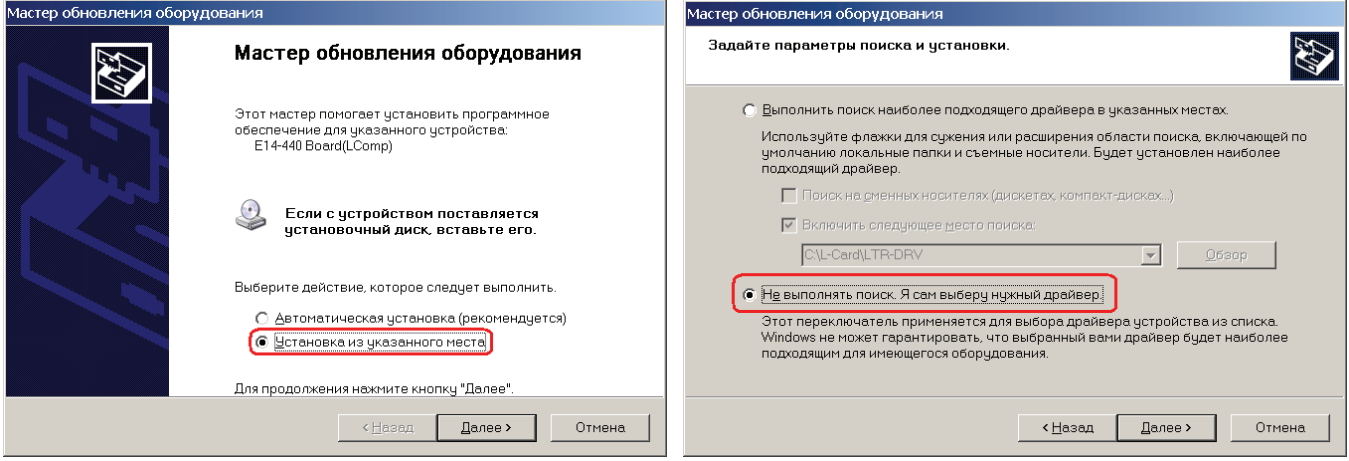

После этого должна появиться следующая панель, на которой следует просто нажать кнопку *"Have Disk…"* (*"Установить с диска…"*):

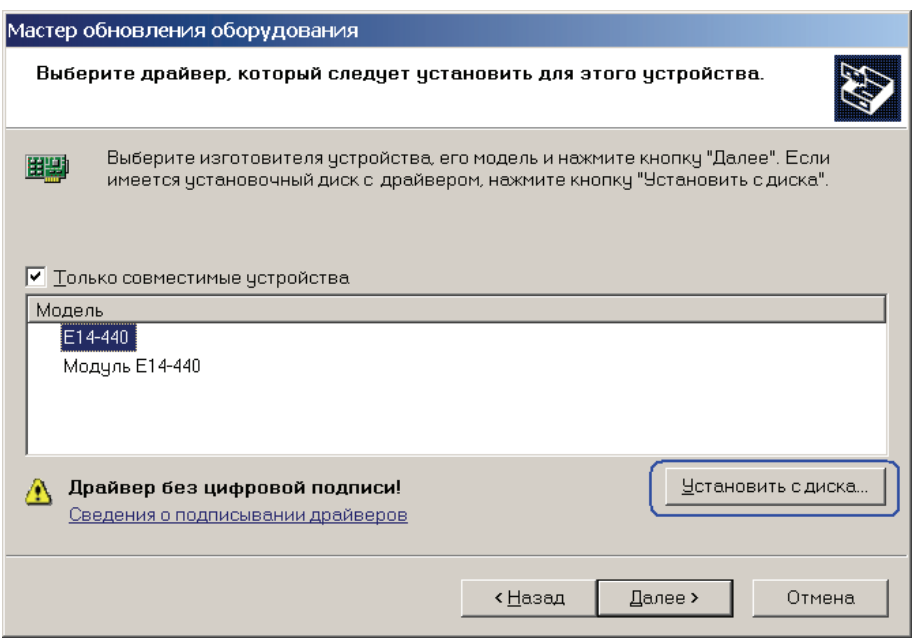

При этом в появившемся диалоговом окне *"Install From Disk"* (*"Установка с диска"*) необходимо указать *inf*-файл \USB\Lusbapi\DRV\Lusbapi.inf с нашего фирменного CD-ROM и нажать кнопку *"OK"*. После чего, вернувшись на предыдущую панель, привычно нажать кнопку *"Next" Д* (*" алее"*):

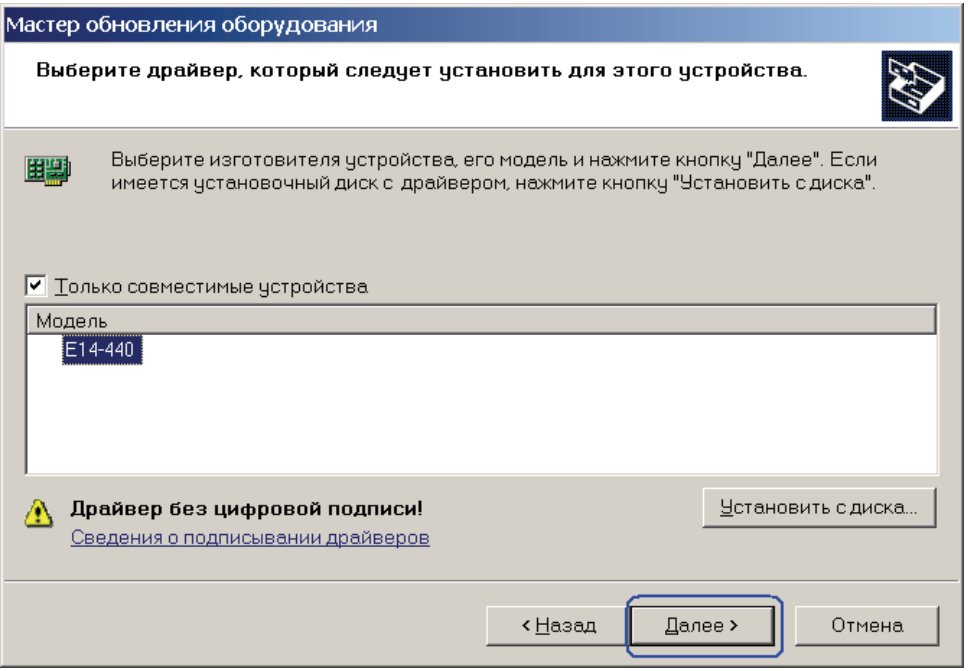

Теперь осталось только довести дело до конца, т.е. добиться от *Windows* заверений в том, что установка драйверов для модуля *E14-440* успешно завершена и устройство полностью готово к дальнейшей работе.

В принципе для работы с модулем *E14-440* на целевом компьютере могут быть одновременно установлены **USB** драйверы, как от старых (версии **3.1** или ниже), так и от новых (версии **3.2** или выше) библиотек *Lusbapi*. Весь вопрос лишь в том, **USB** драйвер от какой именно библиотеки будет избран операционной системой при подключении модуля к РС. Прояснить эту ситуацию и определиться с используемым (*активным*) **USB** драйвером можно заглянув в *"Device Manager"*  (*"Диспетчер устройств"*), как это указывалось в начале данного параграфа. Используя штатные средства *"Device Manager"* (*"Диспетчера устройств"*), можно достаточно легко переключаться между обоими **USB** драйверами, т.е. по своему усмотрению делать активными именно те драйвер*а*, которые необходимы для текущей работы с модулем *E14-440*.

# 3. Подключение сигналов

<span id="page-19-0"></span>Эта глава разъясняет назначение входных и выходных линий на внешних аналоговом и цифровом разъёмах модуля E14-440, их характеристики и способы подключения сигналов.

# 3.1. Обшие сведения

Подключение сигналов и распайка разъёмов полностью возлагается на пользователя модуля. Кабельные части разъёмов для подключения сигналов содержатся в комплекте штатной поставки. Дополнительно можно приобрести плату клеммников *DB-37F-increaser* для уменьшения трудозатрат пробного (тестового) монтажа схем при подаче аналоговых сигналов на входы модуля.

**ВНИМАНИЕ!!!** При отключенном интерфейсе USB, выключенном USB-хабе или собственно РС уменьшаются предельно допустимые входные напряжения модуля по сравнению с его обычным рабочим режимом. Предельно допустимые режимы приведены в разделе § 1.4.1. "Аналогоцифровой преобразователь (АЦП)"

# 3.2. Многомодульные соединения

При многомодульных конфигурациях, когда работа идёт сразу с несколькими модулями Е14-140, Е14-440, Е-154 или Е20-10 должны соблюдаться следующие правила:

- Если модули между собой соединяются по цифровым линиям (в том числе и по линиям синхронизации, прерывания), то цепи **Digital GND** модулей также должны быть соединены между собой.
- Если разные модули гальванически связаны между собой по каким-либо цепям, но используют разные компьютеры или разные USB-хабы от индивидуальных источников питания, то эти PC или USB-хабы должны иметь общее заземление (если цепь заземления предусмотрена), а цепи Digital GND модулей должны быть соединены между собой.

# 3.3. Внешние разъёмы

В настоящем разделе приводятся подробные описания разъёмов Е14-440 с точки зрения внешних подключений. Диапазоны напряжений, присутствующие в таблицах при описании сигналов, выведенных на контакты разъемов, всегда приводятся относительно контакта AGND для аналоговых сигналов и относительно контакта Digital GND - для цифровых линий.

# 3.3.1. Внешний разъем для подключения аналоговых сигналов

На внешний аналоговый разъём *DRB-37M* модуля выведены линии для работы с аналоговыми сигналами ввода/вывода. Расположение контактов разъёма и краткое описание их значений приведены ниже в таблице 9 и на рисунке:

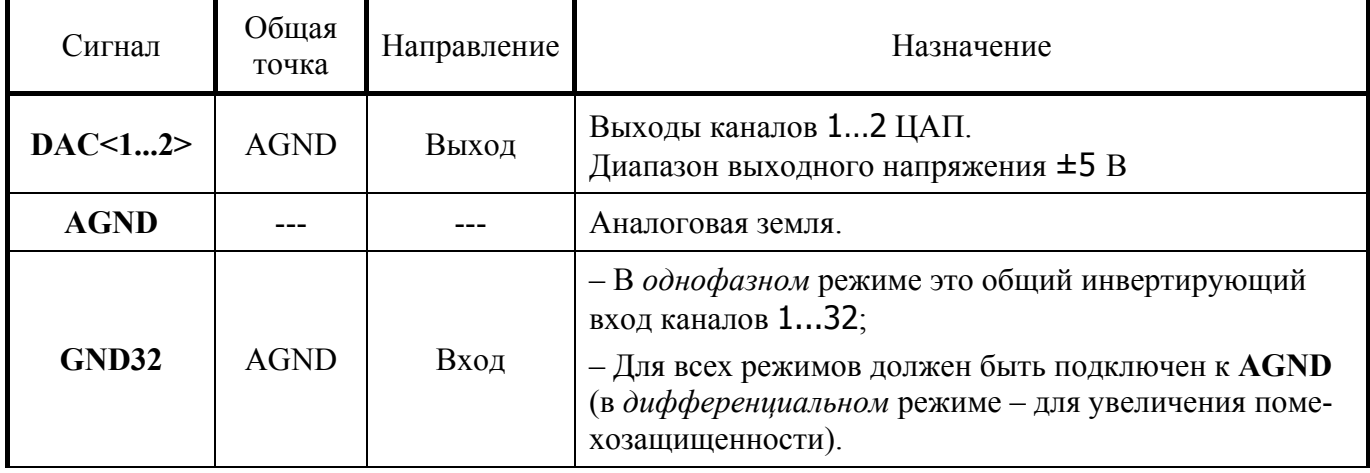

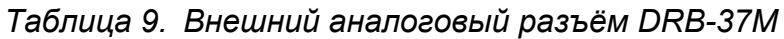

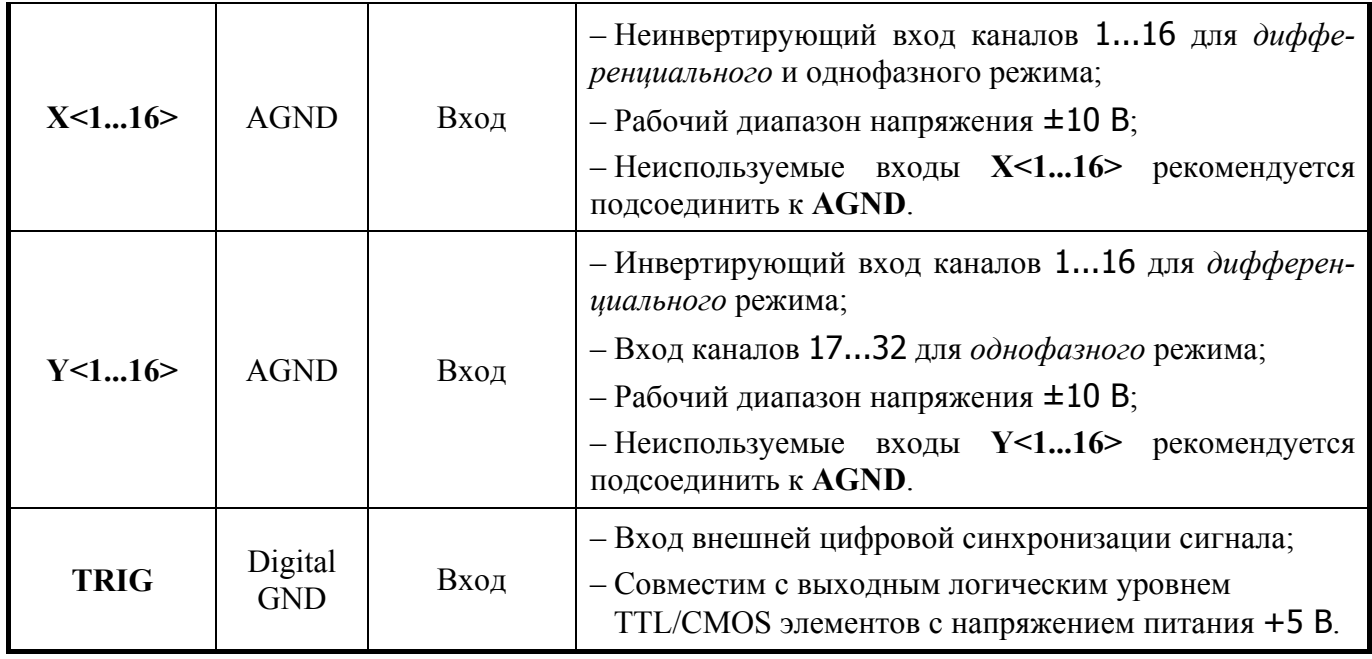

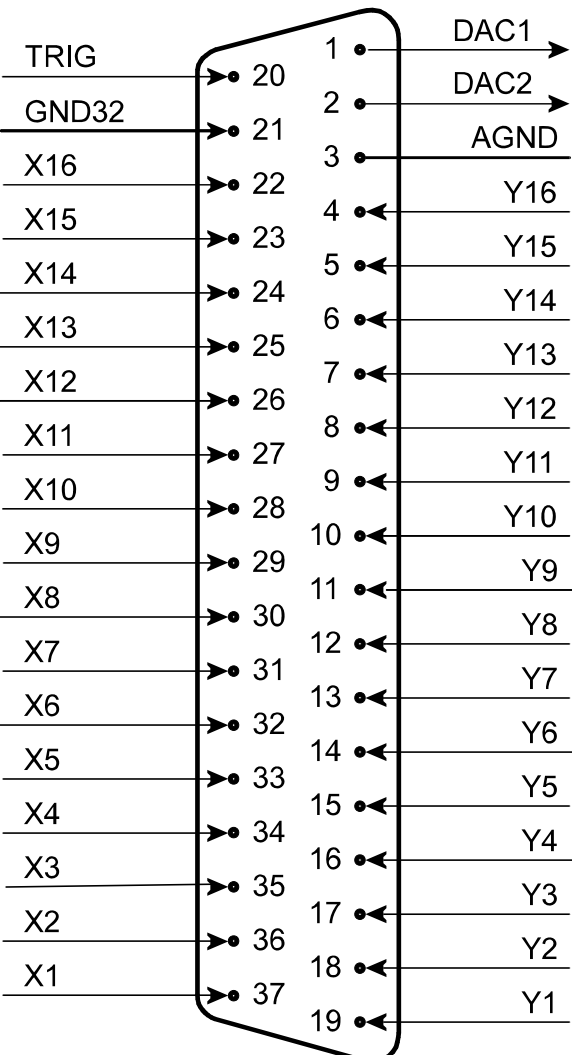

#### 3.3.2. Внешний разъём для подключения цифровых сигналов

<span id="page-21-0"></span>На внешний разъём *DRB-37F* модуля выведены линии для работы с цифровыми сигналами ввода/вывода. Расположение контактов разъёма и краткое описание их значений приведены ниже на рисунке и в *таблице 10*:

| Сигнал             | Общая<br>точка        | Направление | Назначение                                                                                                    |
|--------------------|-----------------------|-------------|----------------------------------------------------------------------------------------------------|
| IN < 116           | Digital<br><b>GND</b> | Вход        | $16^{\text{th}}$ битный цифровой вход: IN1 - младший бит $(0^{\text{off}})$<br>бит), IN16 – старший бит (15 <sup>ый</sup> бит).                     |
| OUT<116            | Digital<br><b>GND</b> | Выход       | 16 <sup>TH</sup> битный цифровой выход: OUT1 - младший бит<br>$(0^{\underline{\text{OH}}}$ бит), <b>OUT16</b> – старший бит (15 <sup>ый</sup> бит). |
| <b>Digital GND</b> |                       |             | Цифровая земля.                                                                                                    |
| $+5B$              | Digital<br><b>GND</b> | Выход       | Выход нестабилизированного напряжения +5 В для<br>питания внешних цепей (берётся прямо с USB кабе-<br>ля). Не более 40 мА.                          |
| $+3.3 B$           | Digital<br><b>GND</b> | Выход       | Выход стабилизированного напряжения +3.3 В для<br>питания внешних цепей. Не более 10 мА.                                                            |
| <b>INT</b>         | Digital<br><b>GND</b> | Вход        | - Вход внешней цифровой синхронизации сигнала;<br>- Совместим с выходным лог. уровнем TTL/CMOS<br>элементов с напряжением питания +5 В.             |

*Таблица 10. Вне[шний](#page-14-0) цифровой разъём DRB-37F* 

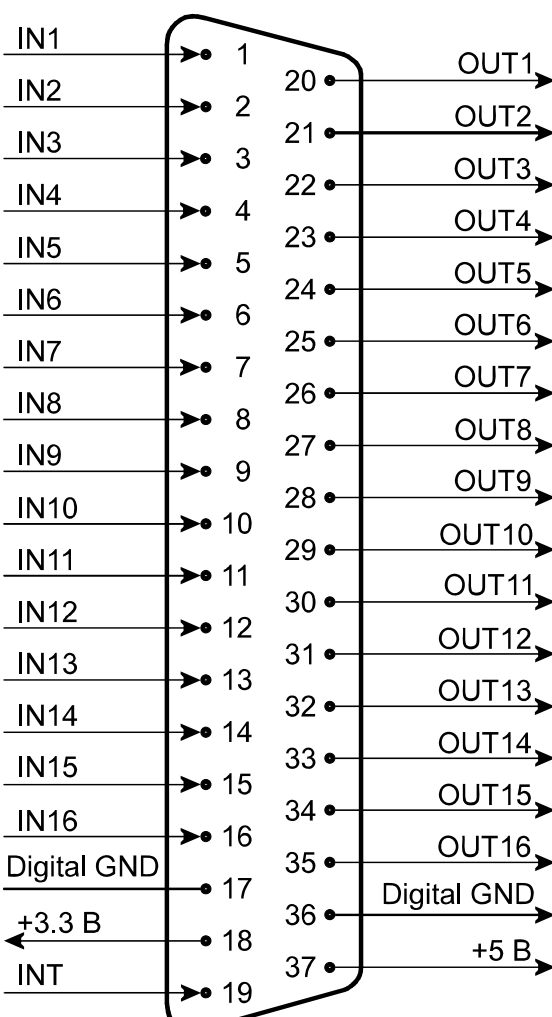

<span id="page-22-0"></span>**онимание!!! П**одключение к данному внешнему разъему *ОКО-ЭГГ* можно производить только при *выключенном* питании модуля E14-440. Необходимо внимательно следить за тем, чтобы в процессе эксплуатации не было случайных замыканий цепей Digital GND и +5 В или +3.3 В, иначе модуль может выйти из строя!!!

# 3.4. О правильном использовании цепей Digital GND u AGND

Цепи Digital GND и AGND — это цепи 'общего провода' цифровых и аналоговых сигналов соответственно. Эти цепи, выведенные на контакты внешних разъёмов  $E14-440$ , связаны между собой (внутри модуля), а также с общим проводом кабеля USB и корпусом РС. При подключении Е14-440 к внешним цепям следует помнить, что наиболее грамотное подключение модуля - это то, которое не приводит к протеканию сквозных токов по цепям Digital GND-AGND, Digital GND-корпус РС или AGND-Digital GND-корпус РС.

Наличие вышеуказанных сквозных токов может ухудшить соотношение сигнал-шум в каналах  $E14-440$ , вызвать неустойчивую работу шины USB, а при сквозном токе более 200 MA вызвать неисправность модуля или USB-хаба (hub), к которому он подключён.

Если же такие токи в Вашей системе по какой-либо причине неизбежны, то следует принять меры по его минимизации и подавлению его высокочастотной составляющей. Общие рекомендации по подключению измерительных приборов Вы можете найти в статье *A.B.Гарманов* "Подключение измерительных приборов..." (файл PDF BOOK\eLibrary\LcardConnects.pdf на фирменном CD-ROM'e).

Следует заметить, что токи, снятые с модуля  $E14-440$  по цепям  $+5V-Digital GND$  и +3.3V-Digital GND, не вызовут подобных сквозных токов, если цифровой ток питания взят относительно **Digital GND**.

#### *3.5. Схемы подключения аналоговых сигналов*

<span id="page-23-0"></span>Перед подключением к модулю каких-либо источников сигнала необходимо обеспечить общий контур заземления Вашего PC и подключаемых к нему приборов. Для этого нужно соединить контакт 3 аналогового разъёма модуля с контуром заземления Ваших приборов.

При дифференциальной схеме подключения сигнала измеряется разность напряжений между двумя входами канала. При таком подключении обеспечивается подавление синфазных помех, возникающих на соединительных проводах, не менее чем на 60 дБ. Однако следует помнить, что для корректной работы дифференциального усилителя необходимо, чтобы потенциал каждого входа относительно земли (т.н. синфазное напряжение) не превышал установленного входного диапазона. Каждый источник сигнала подключается к соответствующему каналу **ДВУМЯ** проводами. Неинвертирующий вход АЦП подключается к выходной клемме источника, а инвертирующий вход АЦП заземляется непосредственно на корпусе источника сигнала. Общий контур заземления необходимо проводить отдельным проводом. Ниже на рисунках приведены различные схемы подключения сигналов к модулю. При дифференциальном подключении линии **X** означают неинвертирующие входы, а линии **Y** – инвертирующие. Всюду, где речь идет о 32-х канальном подключении сигнала, подразумевается, что линии **X** соответствуют младшим  $16^{\text{th}}$  каналам модуля, а линии **Y** – старшим  $16^{\frac{m}{2}}$  каналам.

**Внимание!!!** При работе с модулем следует учитывать, что полоса пропускания входного аналогового тракта намного выше максимальной частоты работы АЦП. Поэтому для получения адекватного преобразования сигнала Вам следует ограничить полосу входного сигнала в соответствии с критерием Найквиста. Т.е. необходимо ограничить полосу сигнала до приемлемого Вам уровня шумов на частоте от 1/2  $F_{\text{arm}}$  и выше. Иначе все шумы, лежащие выше 1/2  $F_{\text{arm}}$ , будут накладываться на полезный сигнал, который должен располагаться ниже  $1/2$   $F_{\text{aun}}$ , и не смогут быть отделены от него при последующей обработке.

**Внимание!!!** При работе с модулем необходимо помнить, что при опросе 'висячих' каналов, т.е. каналов, которые не подсоединены ни к сигнальному входу, ни к земле, Вы, тем не менее, можете получить сигналы, аналогичные сигналам на работающих каналах. Поэтому неподключенные к сигналу аналоговые входы необходимо либо заземлять, либо не опрашивать.

**Внимание!!!** В случае *многоканального* ввода сигналов приходится учитывать наличие входной ёмкости коммутаторов аналогового тракта  $C_{\text{ex}} \approx 100$  пФ. Ошибка установления аналогового тракта не превысит ошибки работы самого АЦП, если выполняется следующий критерий:

$$
R_1 \cdot C_{\text{bx}} \leq 0.1 \cdot t_{\text{AlIII}},
$$

где  $R_1 = R_u + R_{\text{3aIII}}$ ,  $R_u$  – выходное сопротивление источника сигнала,  $R_{\text{3aIII}} = 1 \text{ kOM}$  – сопротивление защиты модуля, **t**АЦП – интервал работы АЦП. Максимальное выходное сопротивление источника сигнала должно быть не более 5 кОм.

**Внимание!!!** Для *многоканального* режима реальное входное сопротивление аналогового канала имеет величину менее 1 МОм и носит сложный резистивно-ёмкостной характер из-за влияния перезарядки входной динамической ёмкости входного коммутатора в течение времени опроса одного канала. И, следовательно, оно сильно зависит от частоты запуска АЦП. Время перезарядки ёмкости коммутатора, а значит, и межканальное прохождение зависит также от сопротивления источника сигнала и от установленного диапазона входного напряжения.

**Внимание!!!** При работе модуля в псевдодифференциальном режиме (32<sup>x</sup> канальный режим с общей землей) может наблюдаться некоторое ухудшение подавления синфазной составляющей на частотах сигнала выше 20 кГц. Это может происходить вследствие некоторого разбаланса для положительных входов и общего отрицательного входа.

# **Источник с плавающим выходом (не заземленным)**

32 канала, псевдодифференциальный режим

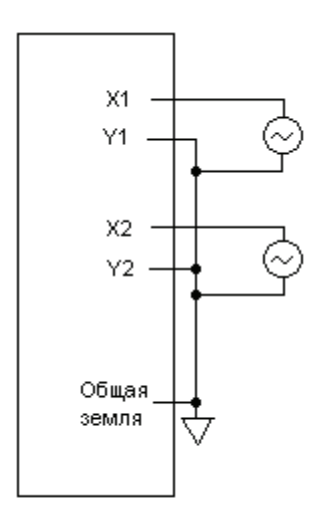

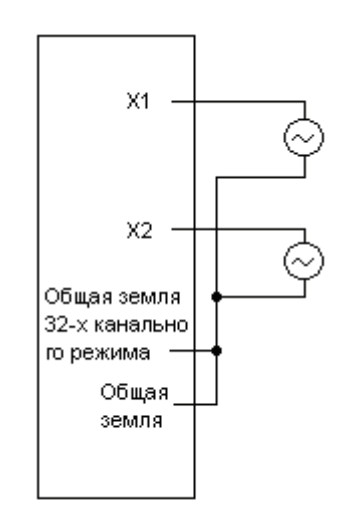

#### **Источник с заземленным выходом**

16 каналов, дифференциальный режим 32 канала

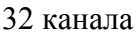

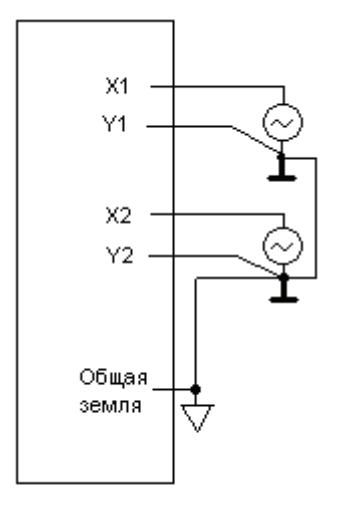

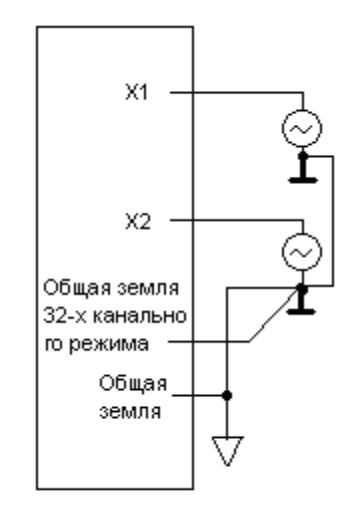

#### **Источник с дифференциальным выходом (только для диф. режима)**

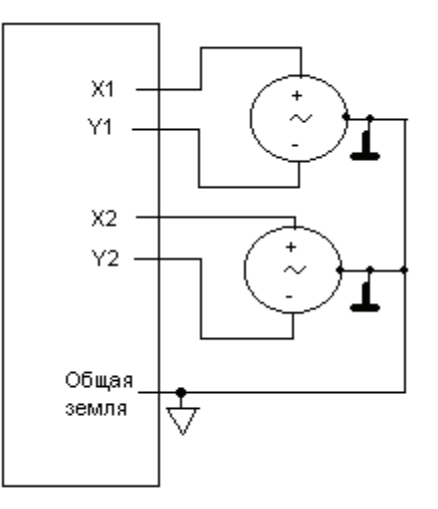

# 4. Характерные неисправности и методы их исправления

<span id="page-25-0"></span>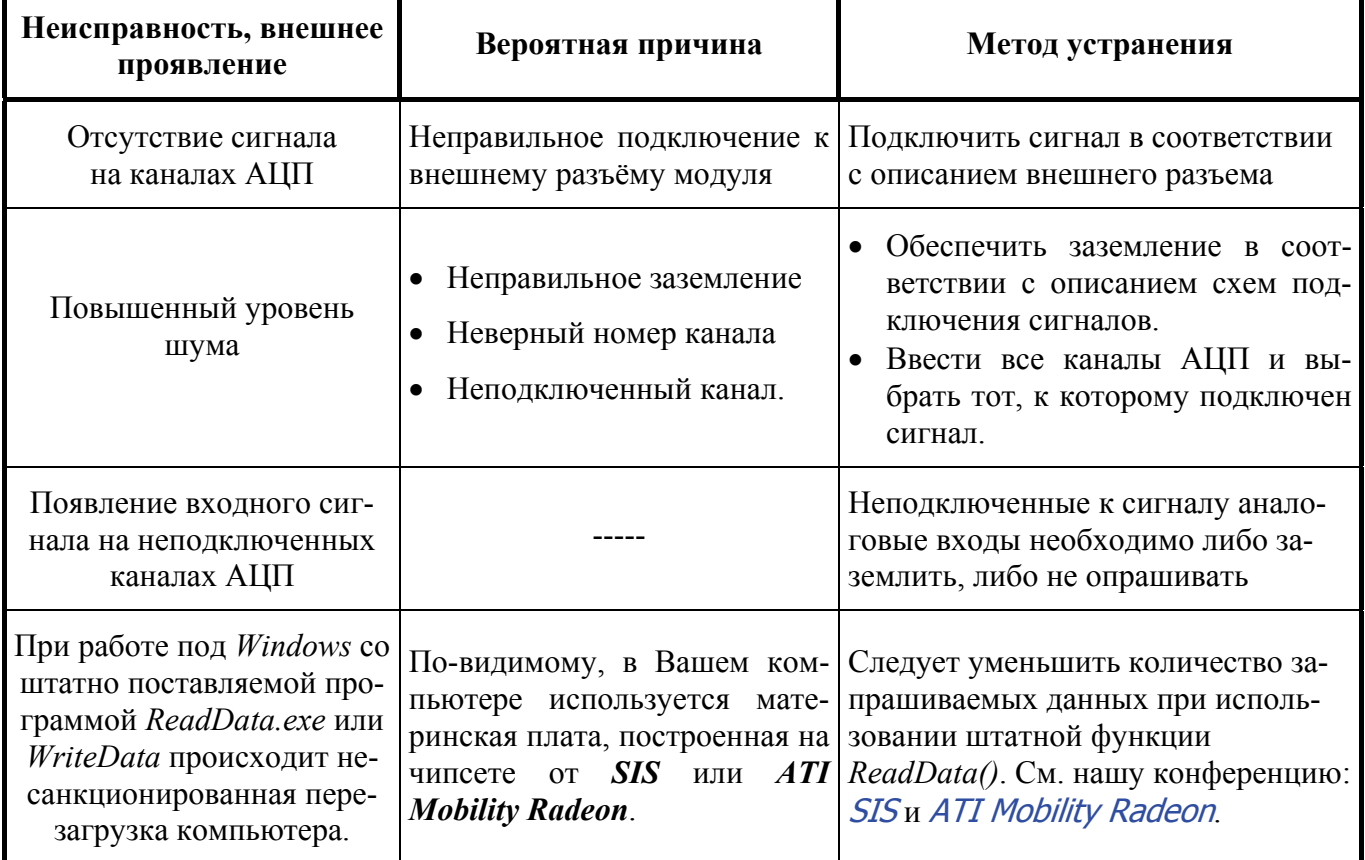

В случае если не удается избавиться от неисправности описанными методами, необходимо сообщить об этом на фирму-изготовитель.

# 5. Техническое сопровождение

Любые вопросы и замечания по модулю Е14-440 Вы можете задать:

 $\checkmark$  по телефону (495) 785-95-25 по рабочим дням с 16.00 до 18.00

√ по e-mail: *lcard@lcard.ru* или *support@lcard.ru* 

 $\checkmark$  на нашем сайте в разделе 'Конференция': www.lcard.ru/forum.php3?forum=1

3АО "Л-Кард" гарантирует Вам консультации по всем возникшим у Вас вопросам.

# Приложение A. МЕЖКАНАЛЬНОЕ ПРОХОЖДЕНИЕ СИГНАЛА

<span id="page-26-0"></span>В данном приложении приводятся типичные зависимости межканального прохождения для модуля *E14-440* на частоте входного синусоидального сигнала 10 кГц при различных частотах запуска АЦП и коэффициентах усиления.

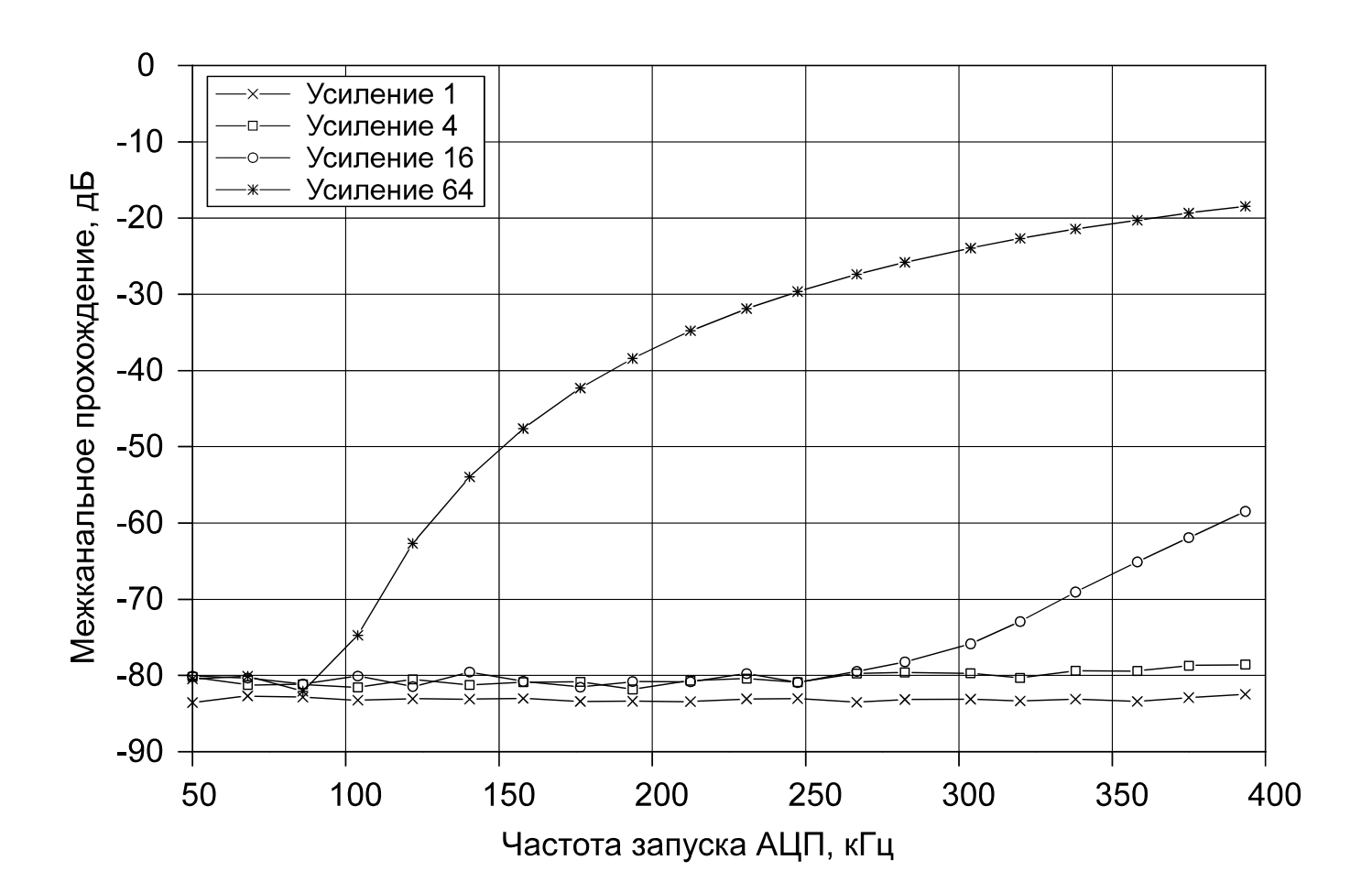